# Simpleperf Introduction

Yabin Cui android-llvm-dev

## Outline

- What is simpleperf
- How simpleperf works
- Simpleperf commands

# What is simpleperf

- A replacement for <u>linux/tools/perf</u> in Android
- A cpu-profiler using linux kernel support and PMU (performance monitor unit) hardware support
- Source code is in https://android.googlesource.com/platform/system/extras/+/master/simpleperf/
- Doc is in <a href="https://android.googlesource.com/platform/system/extras/+/master/simpleperf/doc/">https://android.googlesource.com/platform/system/extras/+/master/simpleperf/doc/</a>
- Prebuilt is release in https://android.googlesource.com/platform/prebuilts/simpleperf/

# How simpleperf works

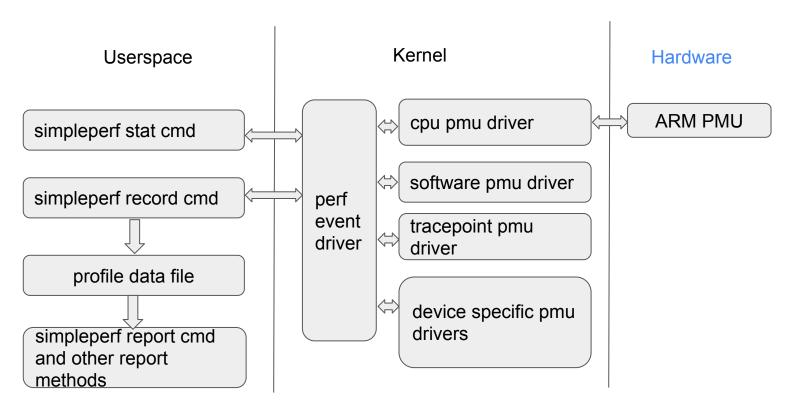

#### **ARM PMU**

- Described in ARM manual, D7 The Performance Monitors Extension
- PMU counter: Each cpu core has several PMU counters. Each counter is 32-bit, can monitor one PMU event. When the monitored event happens, the counter value increases by one. When a counter overflows, it can trigger an interrupt.
- PMU event: like CPU\_CYCLES, BR\_PRED (predictable branch), L1D\_CACHE (Level 1 data cache
  access). ARM lists common events and how to interpret them. And the events can be used together
  to get indirect information, like cache miss rate = cache refill count / cache\_access\_count.
- The PMU events are growing in newer architectures.

# How simpleperf works

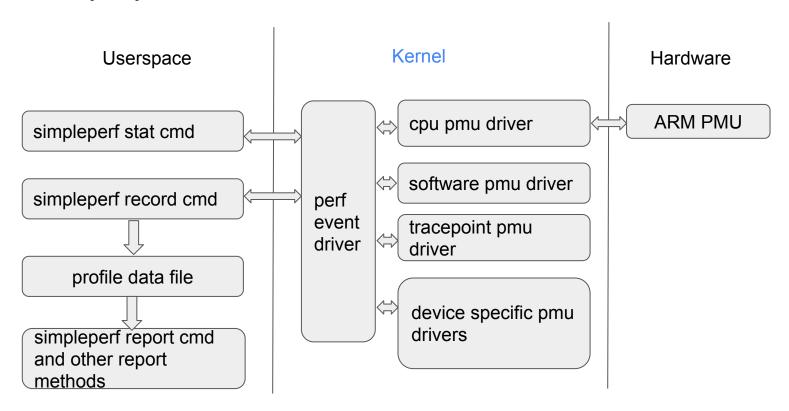

# Kernel support

#### perf event driver

- a bridge between userspace and pmu drivers. It lives in <u>kernel/events</u>
- o maps pmu events to perf event types, described in <a href="include/uapi/linux/perf">include/uapi/linux/perf</a> event.h
- o provides a sysfs interface to show supported perf events, in /sys/bus/event source
- o provides perf event open system call to monitor performance of selected threads

```
int perf_event_open(struct perf_event_attr *attr, pid_t pid, int cpu, int group_fd, unsigned
long flags)

attr - config which perf event to use

pid - config which thread to monitor, all threads if -1

cpu - config which cpu to monitor, all cpu is -1

group_fd, flags - usually not used

returns a file descriptor, which can be used to read counter values and records
```

# Kernel support

#### pmu drivers

- register to perf event driver via perf\_pmu\_register().
- cpu pmu driver, which operates ARM PMU, lives in <u>drivers/perf</u>.
- software pmu driver, events like cpu-clock, page-faults, full list is in perf\_sw\_ids.
- tracepoint pmu driver, events like sched:sched\_switch, full list is in /sys/kernel/tracing/events.
- device specific pmu drivers.

# How simpleperf works

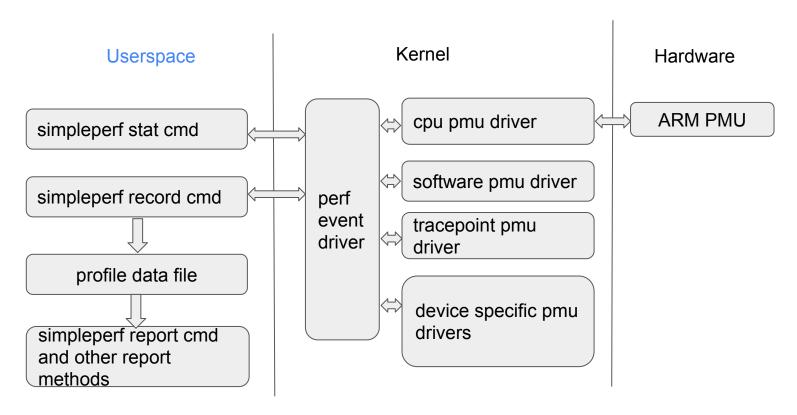

# simpleperf commands

- simpleperf is an executable running on device, shipped in /system/bin.
- simpleperf divides its functions into <u>subcommands</u>.
  - o list command: list available perf events on device
  - o stat command: monitor threads, and print perf event counter values
  - record command: monitor threads, and generate profile data with samples
  - report command: report profile data generated by record command
- simpleperf also provides <u>python scripts</u> running on host
  - to help recording
  - to help reporting

#### list cmd: list available events

```
$ simpleperf list
List of hardware events:
 branch-misses
 bus-cycles
 cache-misses
 cache-references
 cpu-cycles
 instructions
 stalled-cycles-backend
 stalled-cycles-frontend
List of software events:
 alignment-faults
 context-switches
 cpu-clock
```

# stat cmd: get perf event counter values

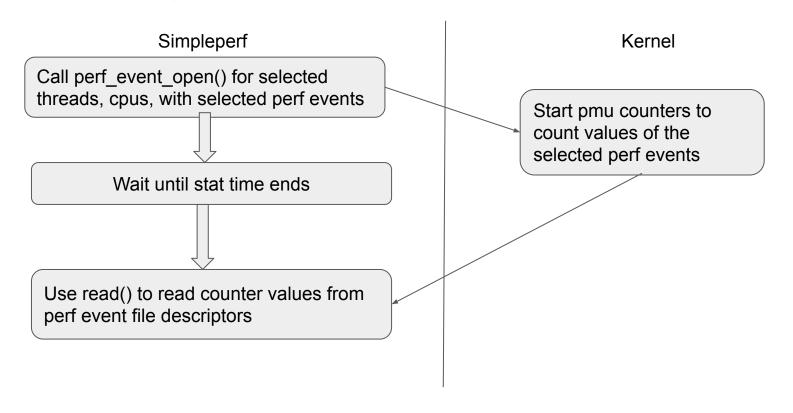

## stat cmd: options

```
$ simpleperf stat -h
```

Usage: simpleperf stat [options] [command [command-args]]
Gather performance counter information of running [command].

#### Options:

-p pid1,pid2,... Stat events on existing processes.

-t tid1,tid2,... Stat events on existing threads.

-a Collect system-wide information.

--cpu cpu\_item1,cpu\_item2,... Collect information only on the selected cpus.

-e event1[:modifier1],event2[:modifier2],... Select a list of events to count.

--duration time\_in\_sec Monitor for time\_in\_sec seconds.

# stat cmd: example

```
$ simpleperf stat -e cache-references,cache-misses -a --duration 1
```

Performance counter statistics:

```
# count event_name # count / runtime, runtime / enabled_time 774,728,087 cache-references # 96.513 M/sec (100%) 31,985,983 cache-misses # 4.128672% miss rate (100%)
```

Total test time: 1.001893 seconds.

# record cmd: generate profile data with samples

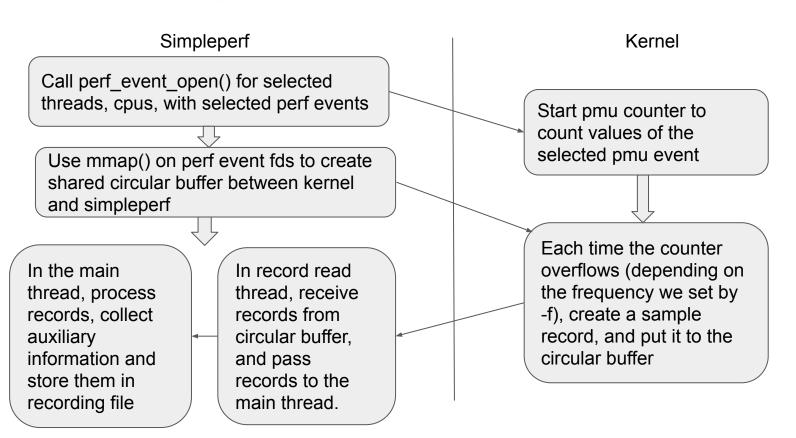

# record cmd: options

```
$ simpleperf record -h
Usage: simpleperf record [options] [--] [command [command-args]]
    Gather sampling information of running [command].
Options:
-p pid1,pid2,... Record events on existing processes.
-t tid1,tid2,... Record events on existing threads.
                  System-wide collection.
-a
--cpu cpu item1,cpu item2,...
                                           Collect information only on the selected cpus.
-e event1[:modifier1],event2[:modifier2],... Select a list of events to count.
-f freq
                                            Set event sample frequency. It means recording at
                                            most [freq] samples every second.
--duration time_in_sec
                                            Monitor for time in sec seconds
-o record file name
                                            Set record file name, default is perf.data.
--call-graph fp | dwarf[,<dump stack size>] Enable call graph recording.
                                            Same as '--call-graph dwarf'.
-g
```

## record cmd: example

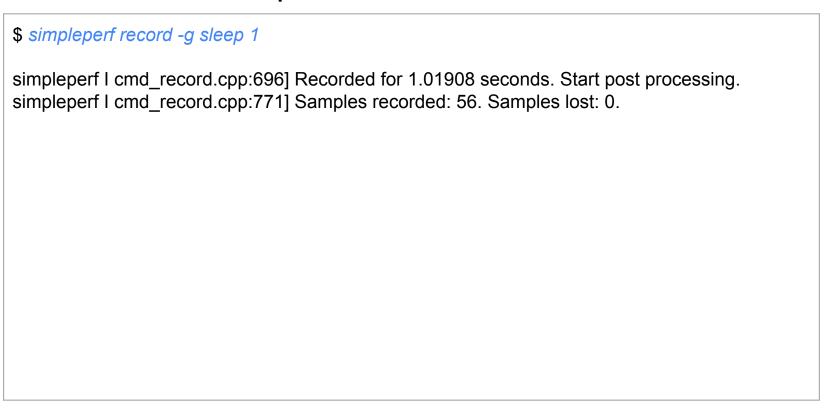

# record cmd: sample format

The profile data contains a list of samples.

Each sample can contain below information (full list is <a href="here">here</a>):

time - timestamp in CLOCK\_MONOTONIC

pid, tid - process id, thread id

cpu - cpu

period - how many events have happened since last sample

ips[] - callstack (frame-pointer based call stack)

regs[] - userspace register values

stack[] - user stack data up to 64k

dwarf based call stack generated by stack unwinding

# report cmd: report profile data

#### \$ simpleperf report

Cmdline: /system/bin/simpleperf record -g sleep 1

Arch: arm64

Event: cpu-cycles (type 0, config 0)

Samples: 56

Event count: 13885436

| Overhead | Command | l Pid | Tid   | Shared Object     | Symbol                      |
|----------|---------|-------|-------|-------------------|-----------------------------|
| 9.61%    | sleep   | 14852 | 14852 | [kernel.kallsyms] | vma_link                    |
| 8.97%    | sleep   | 14852 | 14852 | linker64          | soinfo_do_lookup_impl       |
| 6.42%    | sleep   | 14852 | 14852 | linker64          | BionicAllocator::alloc_impl |
| 6.11%    | sleep   | 14852 | 14852 | [kernel.kallsyms] | follow_mount_rcu            |
| 5.83%    | sleep   | 14852 | 14852 | [kernel.kallsyms] | clear_page                  |
|          |         |       |       |                   |                             |

• • •

# report profile data on host

Pull record file on host and use multiple report methods (scripts are listed <u>here</u>).

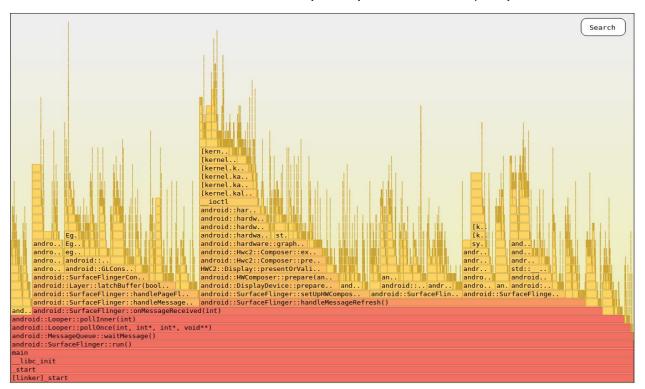

Q&A